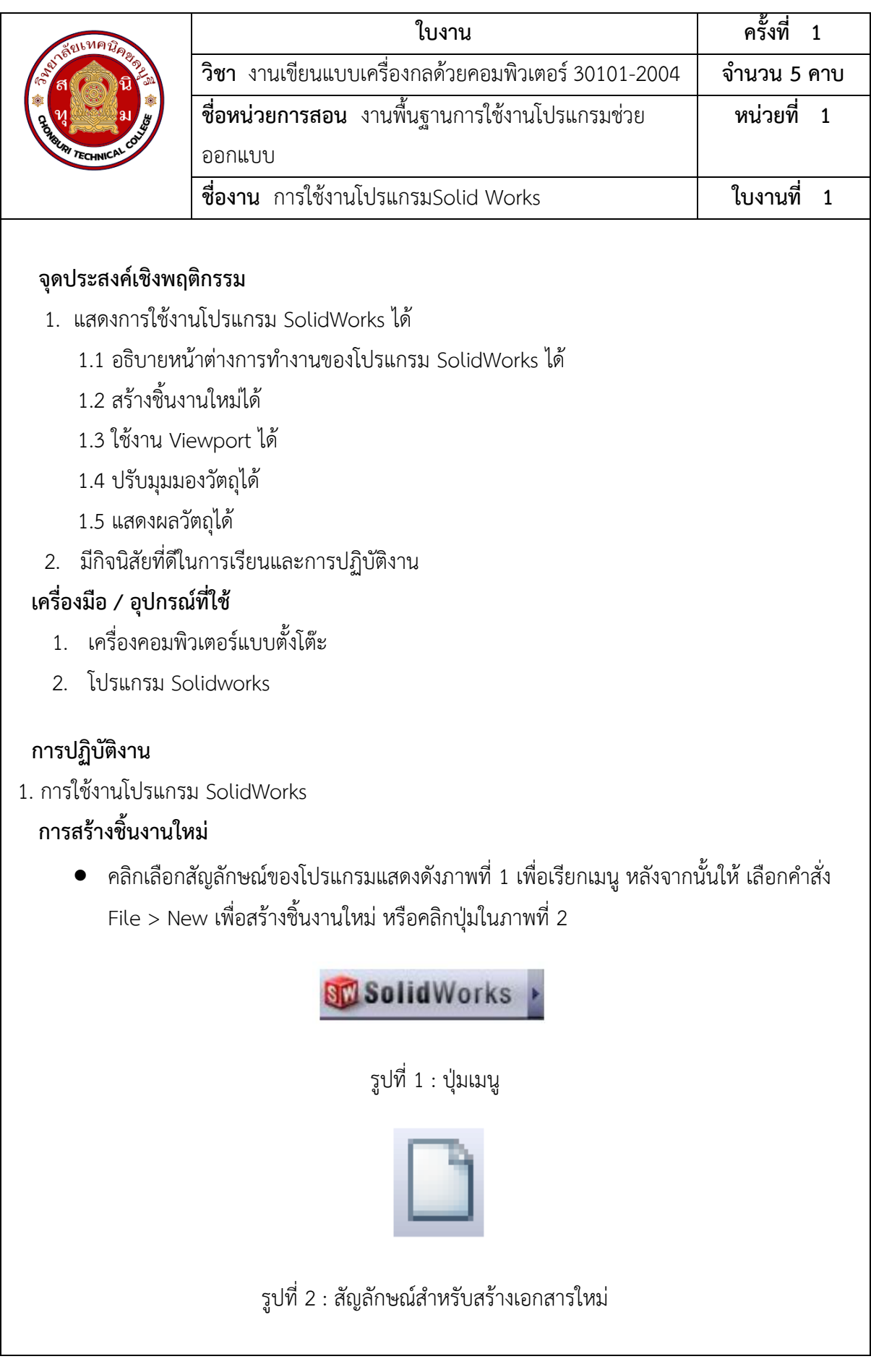

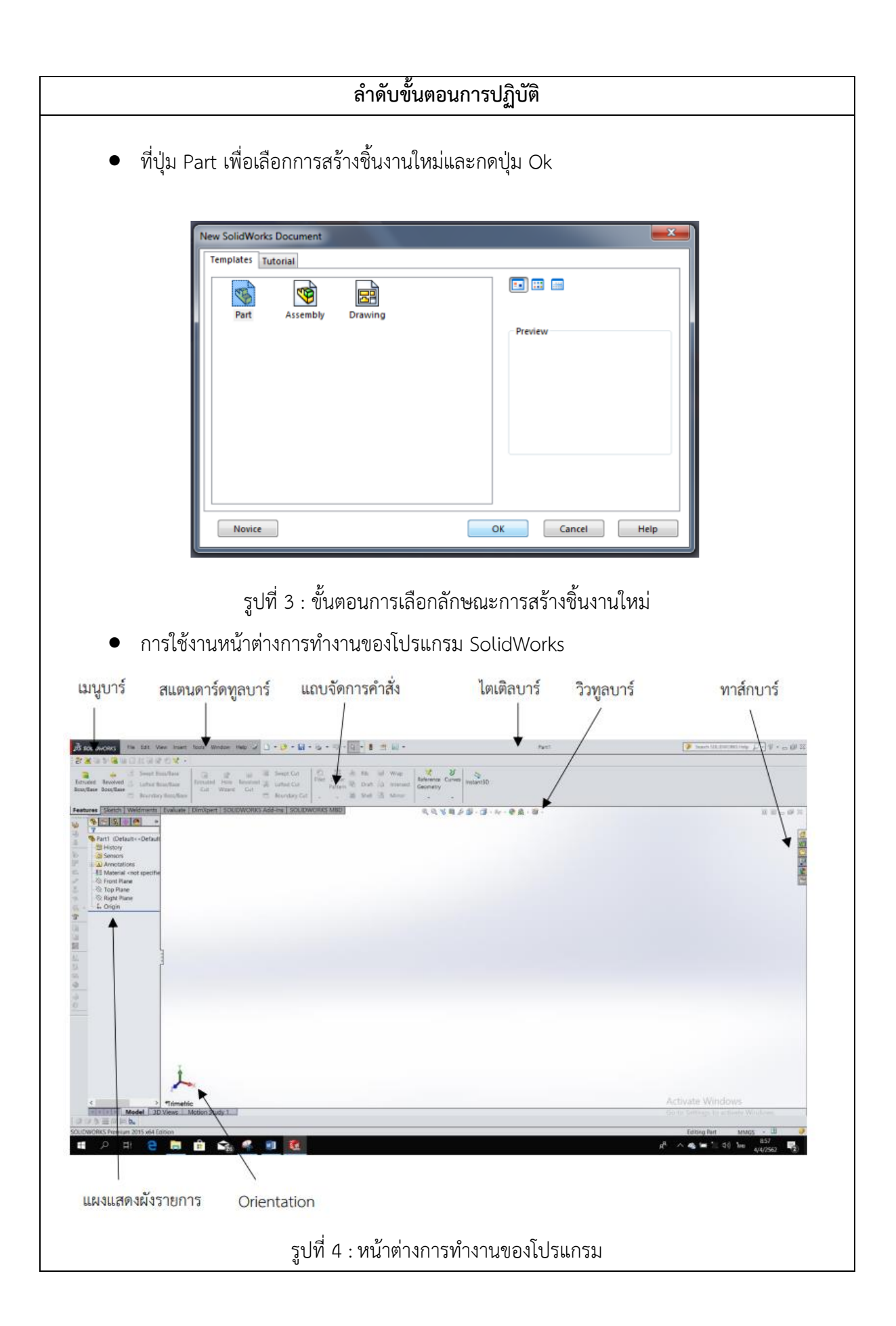

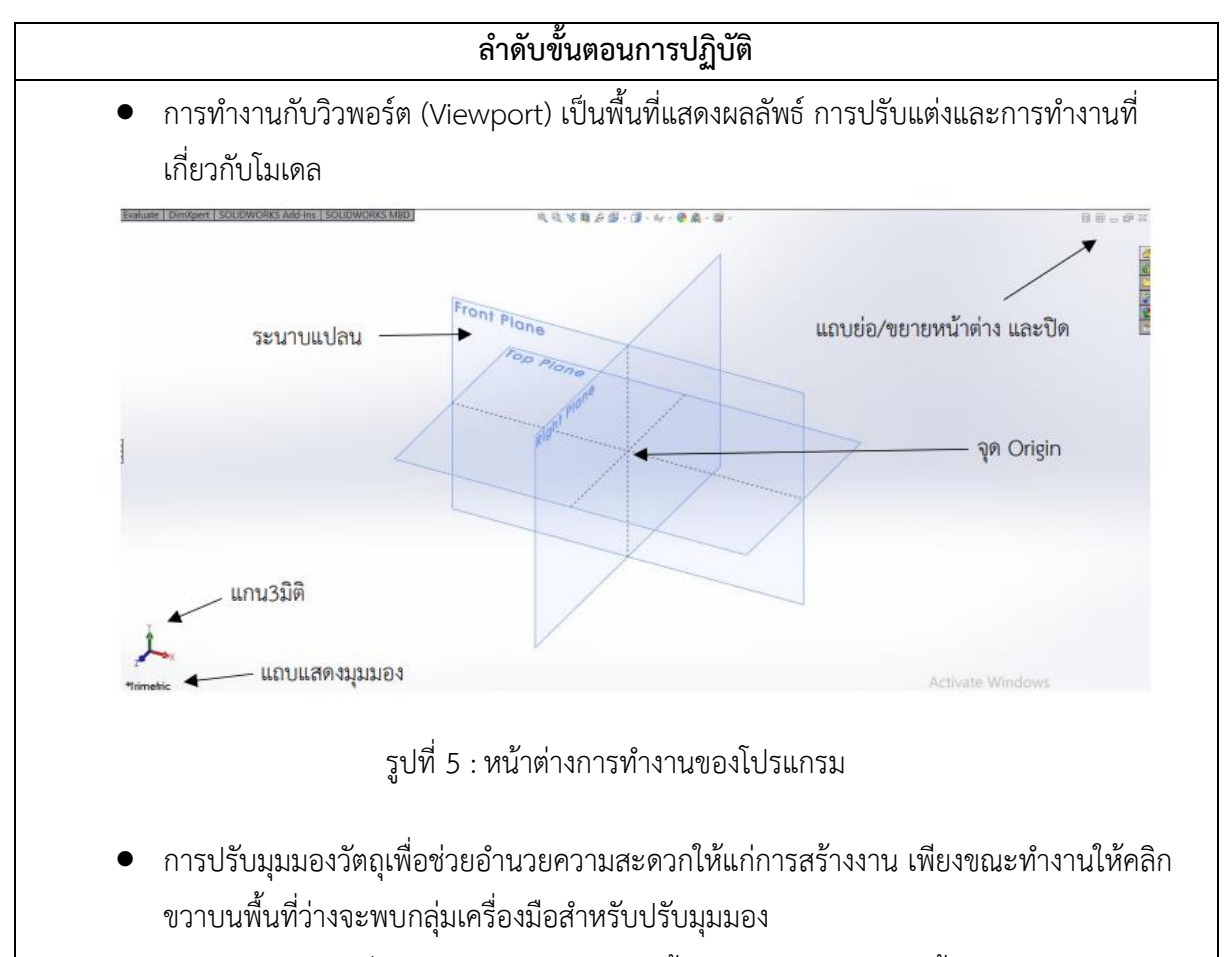

• การแสดงผลวัตถุเพื่อความสะดวกในการสร้างชิ้นงานและการดูผลลัพธ์ชิ้นงาน ผู้ใช้งาน เลือก แสดงวัตถุได้หลายรูปแบบ การแสดงผลวัตถุนี้มีประโยชน์มากในการสร้างแปลนภาพฉาย ซึ่งมี คำสั่งใน การแสดงผลดังต่อไปนี้

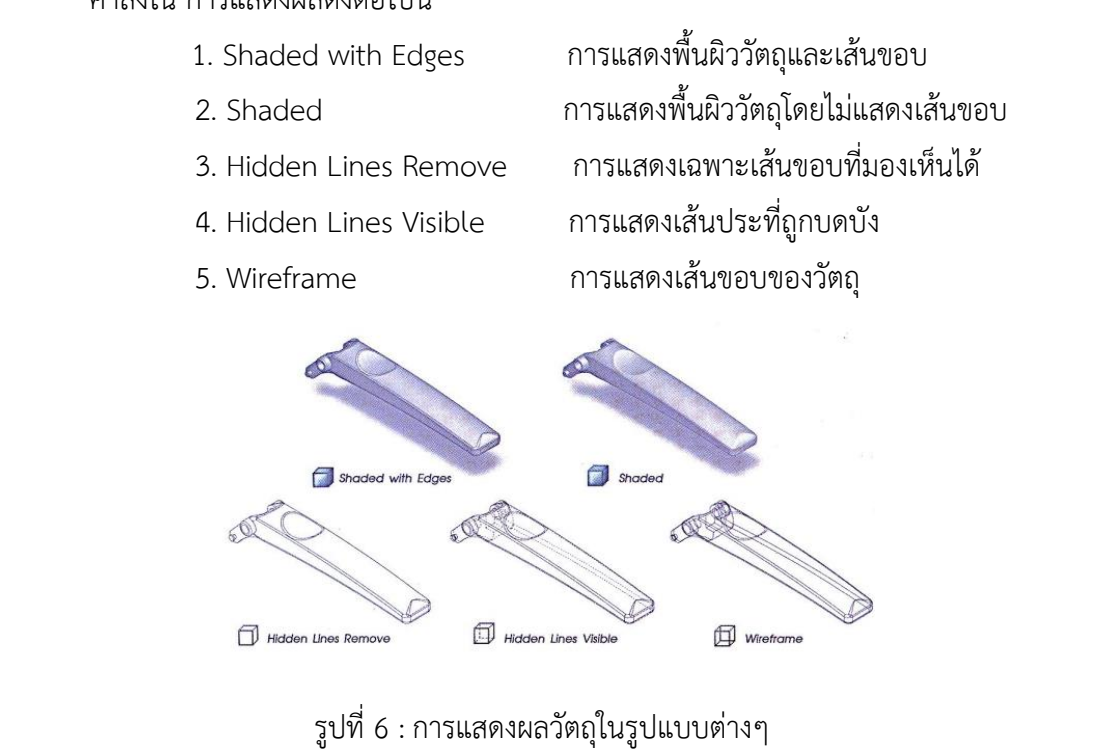

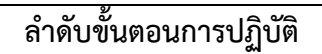

• การแสดงผลวัตถุบนพื้นหลังที่ต่างกัน โดยใช้คำสั่ง Apply Scene เพื่อให้การแสดงผลของ ชิ้นงาน มีความน่าสนใจมากยิ่งขึ้น

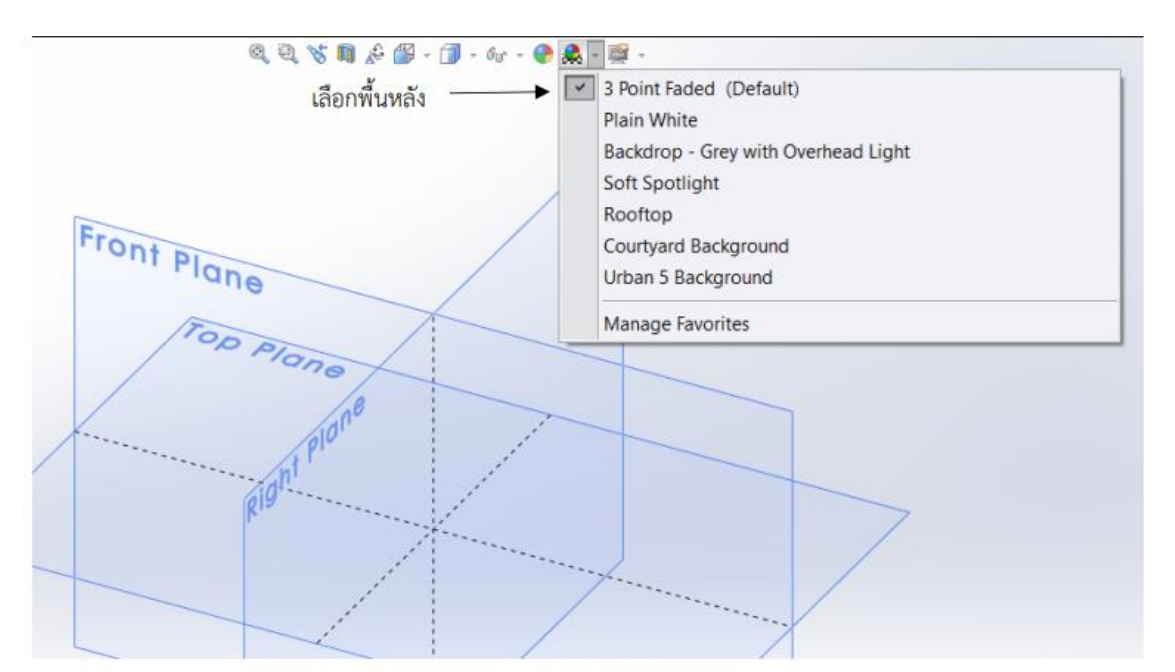

รูปที่ 6 :การใช้คำสั่ง Apply Scene

• การซ่อนและแสดงเงาวัตถุโดยใช้คำสั่ง Shadows In Shaded Mode ซึ่งเป็นปุ่มลักษณะ Toggle คือ สามารถเลือกซ่อนและแสดงเงาในปุ่มเดียวเพียงคลิกเลือก และถ้าต้องการยกเลิกก็ทำการคลิก ซ้ำ ปุ่มเดิม เงาของวัตถุนั้นจะปรากฏก็ต่อเมื่อเลือกแสดงผลในรูปแบบ Shaded with Edges และ Shaded เท่านั้น

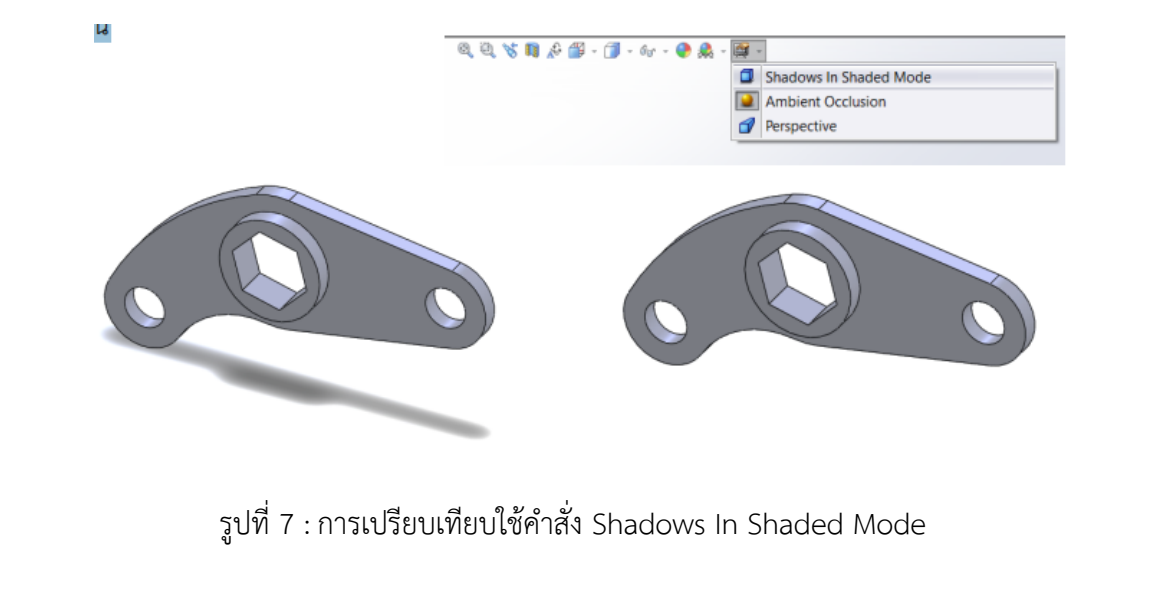